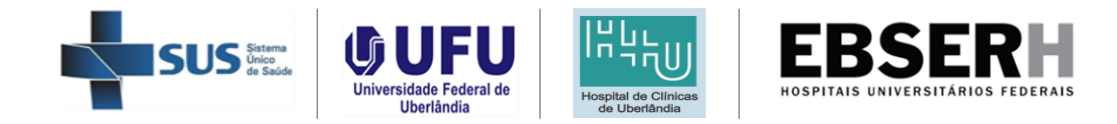

## **Manual de Operacionalização do Termo de Acordo de Jornada**

# **Divisão de Gestão de Pessoas (DIVGP)**

**Hospital de Clínicas da Universidade Federal de Uberlândia – HC-UFU/EBSERH**

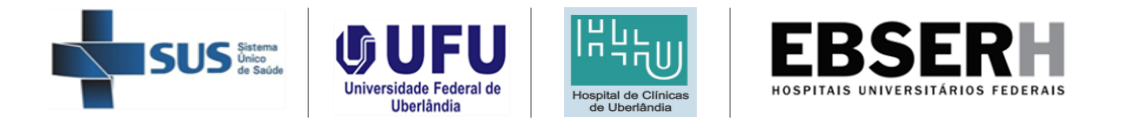

#### **Aos servidores do HC-UFU/EBSERH**

O Termo de Acordo de Jornada 40H celebrado entre a Universidade Federal de Uberlândia, o Hospital de Clínicas de Uberlândia (HC-UFU/EBSERH) e o Sindicato dos Trabalhadores Técnicos-Administrativos em Instituições Federais de Ensino Superior de Uberlândia (SINTET-UFU), em atendimento às recomendações emanadas pela Auditoria Interna do HC/UFU-EBSERH, estabelece que a formalização da carga horária dos servidores RJU em exercício no HC-UFU deve ser ajustada para a devida comprovação das 40(quarenta) horas semanais, conforme preconiza as legislações pertinentes.

Para a integralização das 40 (quarenta) horas semanais mediante a realização de cursos, fica definido que a comprovação poderá ser efetivada mediante a apresentação de comprovantes de matrícula/inscrição ou declaração formal do próprio servidor, sendo sempre necessária a apresentação do certificado de conclusão ou diploma final do curso. Todo processo deverá ser formalizado via processo SEI, conforme instruções do "Passo a passo - Criação do Processo SEI".

Fica estabelecida a possibilidade de complementação da carga horária por meio de cursos com carga horária superior às 4 (quatro) horas semanais. Essas horas **deverão ser utilizadas em um período máximo de 3 (três) meses**, contados a partir da data de início do curso informado pelo servidor.

O saldo de horas formado pela realização de cursos somente poderá ser utilizado para a integralização das 4(quatro) horas remanescentes, e não para folgas e compensação de carga horária de trabalho assistencial.

A apresentação de informação falsa por servidores públicos no exercício das funções públicas sujeitará às sanções previstas em Lei.

#### **1. Atribuições dos servidores**

- Gerar um processo no SEI Ebserh (individual) por ano, que constará as informações sobre os cursos realizados e os certificados de conclusão. Para cada curso iniciado, as seguintes informações deverão ser inseridas no processo:
	- nome completo;
	- matrícula;
	- cargo;
	- lotação;
	- nome do curso;
	- instituição ofertante;
	- carga horária do curso;
	- previsão de término;
	- período (indicação do mês) em que o saldo de C.H. será utilizado;
	- assinatura eletrônica do servidor.

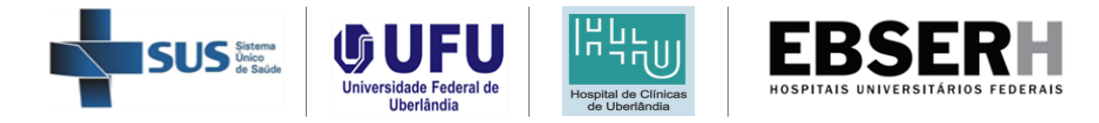

- Encaminhar o processo SEI às chefias imediatas até o 5º (quinto) dia útil do mês anterior ao que ocorrerá a complementação da carga horária para que as escalas de trabalho das Unidades sejam confeccionadas em tempo hábil;
- Inserir o certificado imediatamente após a conclusão da certificação;
- Manter o processo aberto para utilização nos meses seguintes;
- Acompanhar as frequências mensais no sistema para garantir que todos os ajustes sejam realizados dentro do prazo;
- Acompanhar os prazos para inserção dos certificados no processo SEI;
- Encaminhar o processo SEI à Unidade de Desenvolvimento de Pessoal (UDP) após a inserção dos certificados;
- Gerar as ocorrências de ponto do tipo "Ausências Justificadas Legais", correspondente aos dias de capacitação, no Sistema Meu Ponto até no máximo o último dia do mês corrente.

#### **1.1. Passo a passo - Criação do Processo SEI**

#### **I – Acessar a página do SEI/EBSERH:**

<https://sei.ebserh.gov.br/sei/>

#### **II – Fazer login no sistema:**

Usuário: início do e-mail EBSERH Senha: senha do e-mail EBSERH Órgão: HC-UFU

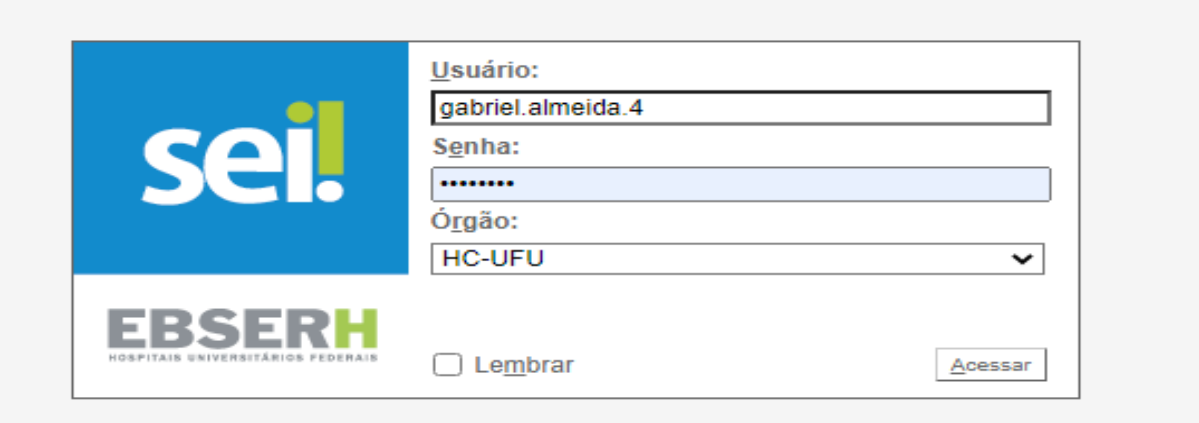

#### **III – Clicar em "Iniciar Processo"**

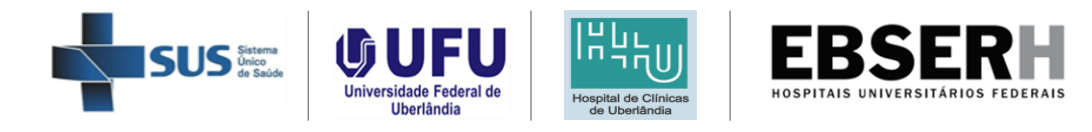

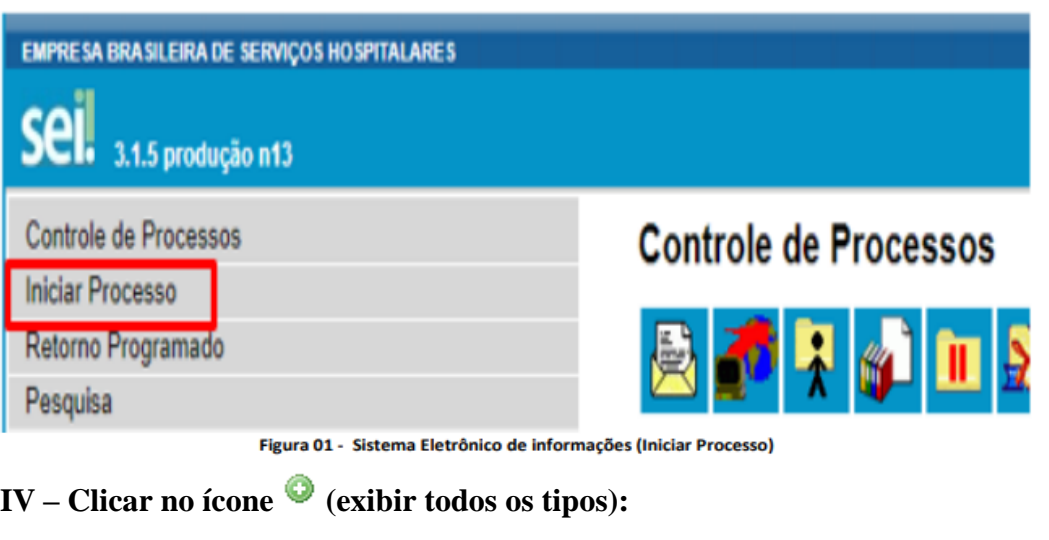

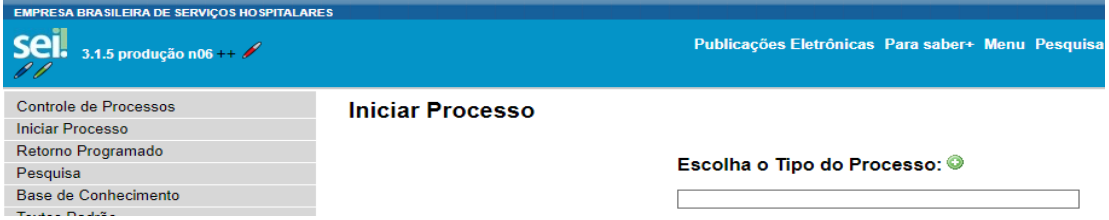

**V – Selecionar o processo do tipo "Pessoal: Capacitação", inserir em "Especificação" o seguinte texto: "Termo de Acordo de Jornada - Nome Completo do Servidor". Em "Interessados", incluir o nome completo. Selecionar o nível de acesso "Restrito - Hipótese Legal: Informação Pessoal" e clicar em "Salvar".** 

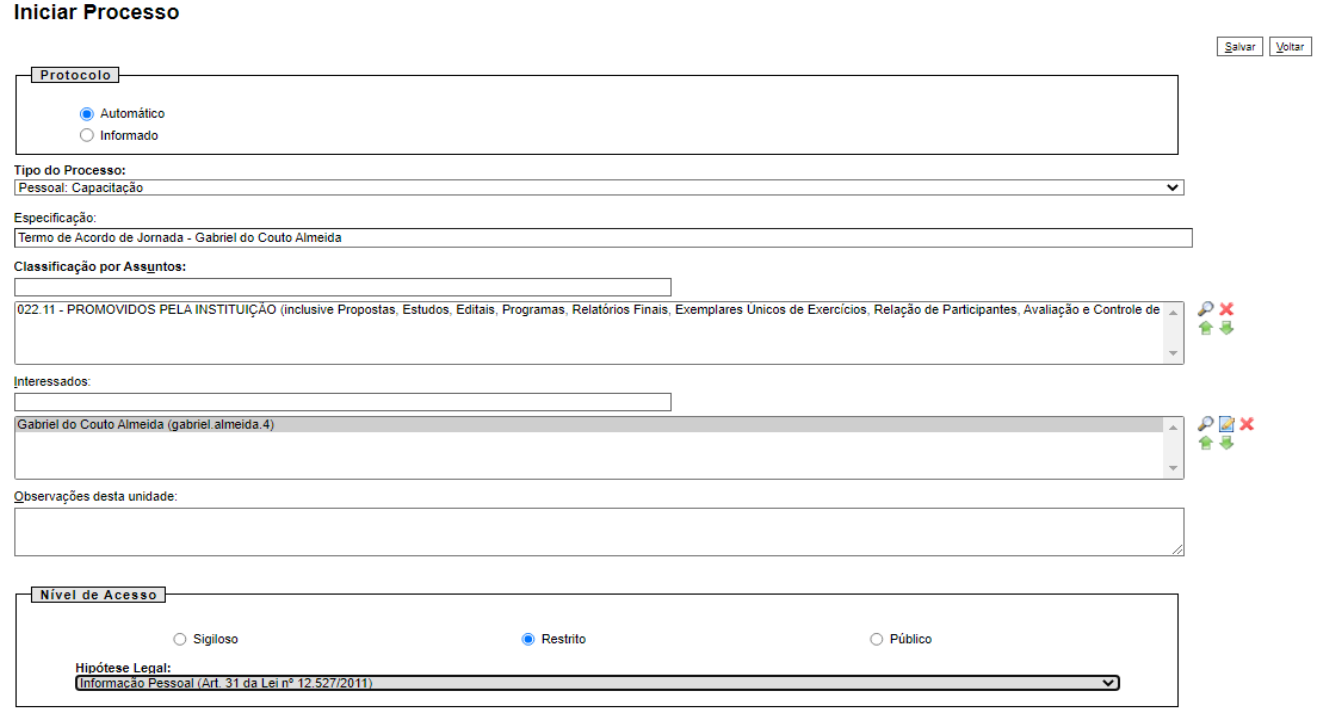

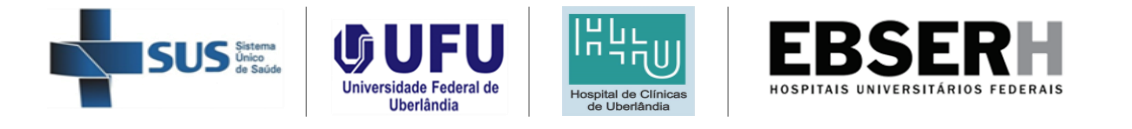

**SEI"**

**VI – Clicar em "Inserir Documento" e escolher o Tipo de Documento "Solicitação** 

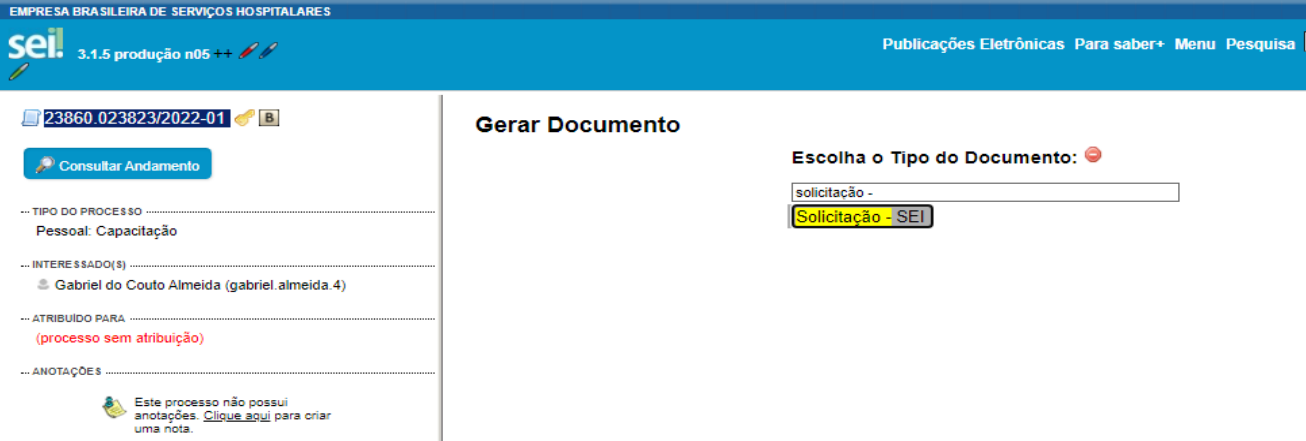

**VII – Em descrição, redigir o texto "Termo de Acordo de Jornada – Nome Completo", selecionar o nível de acesso "Restrito - Hipótese Legal: Informação Pessoal" e clicar em "Confirmar Dados"**

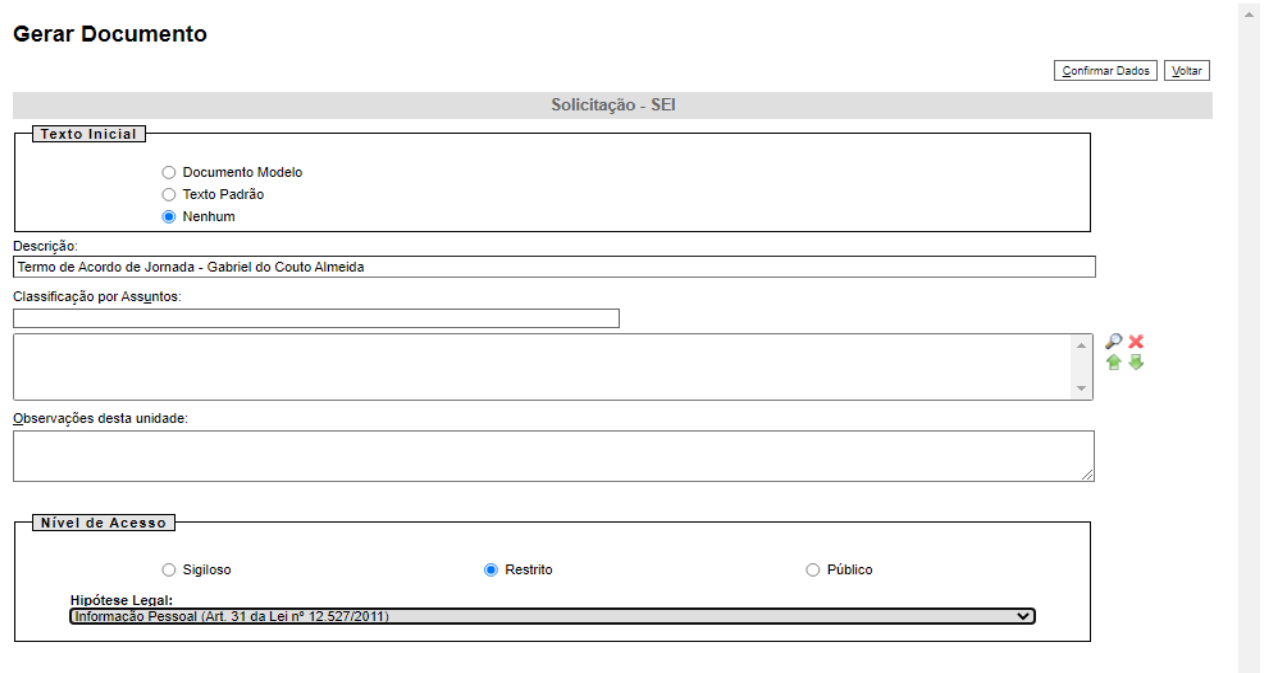

 $\boxed{\underline{\sf Confirmar Dados}}$ 

**VIII – No corpo do texto, inserir as seguintes informações: nome completo, número de matrícula, unidade de lotação, nome do curso, instituição que oferece o curso, carga horária, previsão de término do curso e período em que o saldo de C.H. será utilizado (limitado a três meses) e assinatura digital.** 

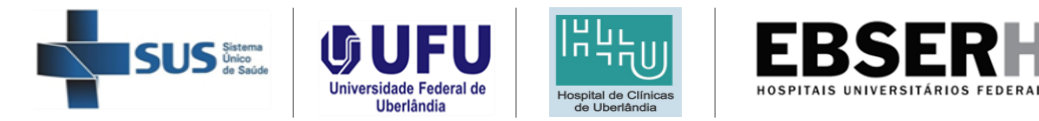

#### Assunto: Comprovação de Curso para Complementação de Carga Horária.

Eu, Gabriel do Couto Almeida, matrícula XXX, lotado na Unidade de Administração de Pessoal (UAP), solicito a integralização das 40 horas semanais mediante a realização do curso de "Fundamentos  $\overline{1}$ de Segurança da Informação e Recursos de TI", realizado na plataforma 3EC.

- $\overline{2}$ . Informo que o curso tem Carga Horária de 20 (vinte) horas e será utilizado para a compensação de horas do mês de fevereiro de 2023.
- $3.$ A previsão para o término do curso é dia 28/02/2023.

Atenciosamente,

Gabriel do Couto Almeida Analista Administrativo Unidade de Administração de Pessoal/DIVGP

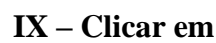

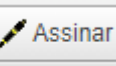

Salvar

**X** – **Clicar em**  $\sim$  **o** documento. A senha será a mesma que é utilizada para login **no sistema SEI (senha do e-mail EBSERH).**

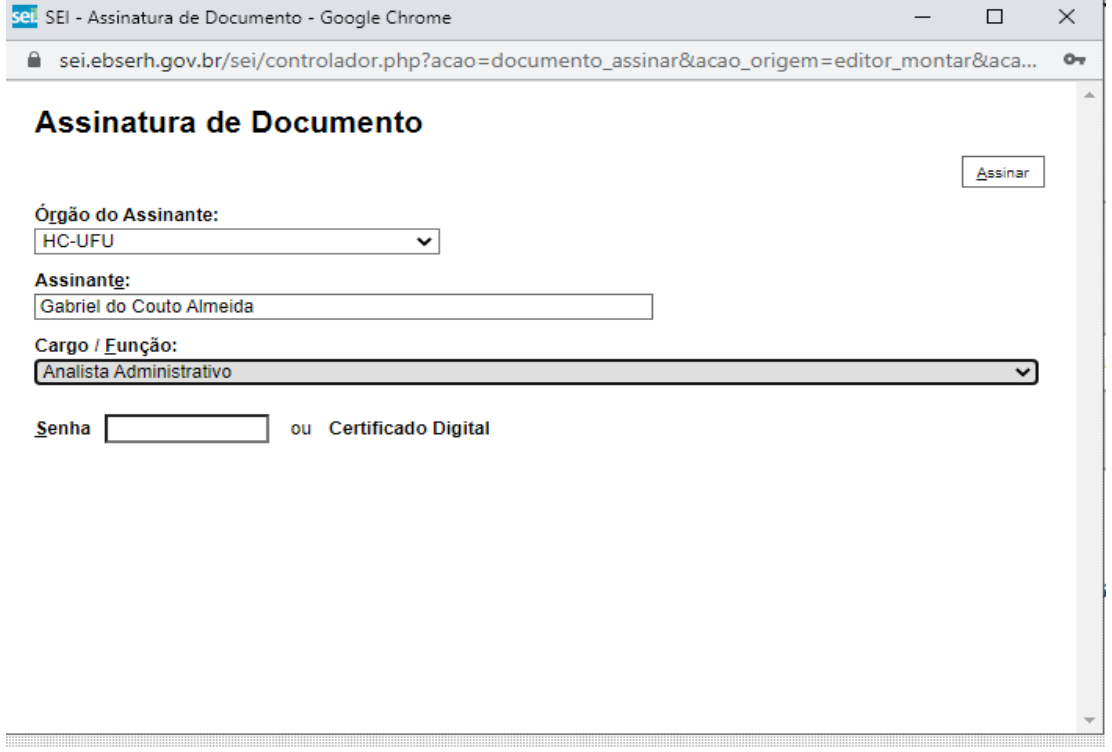

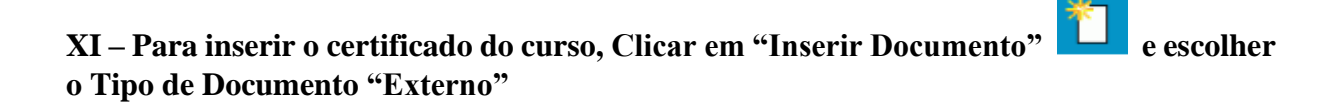

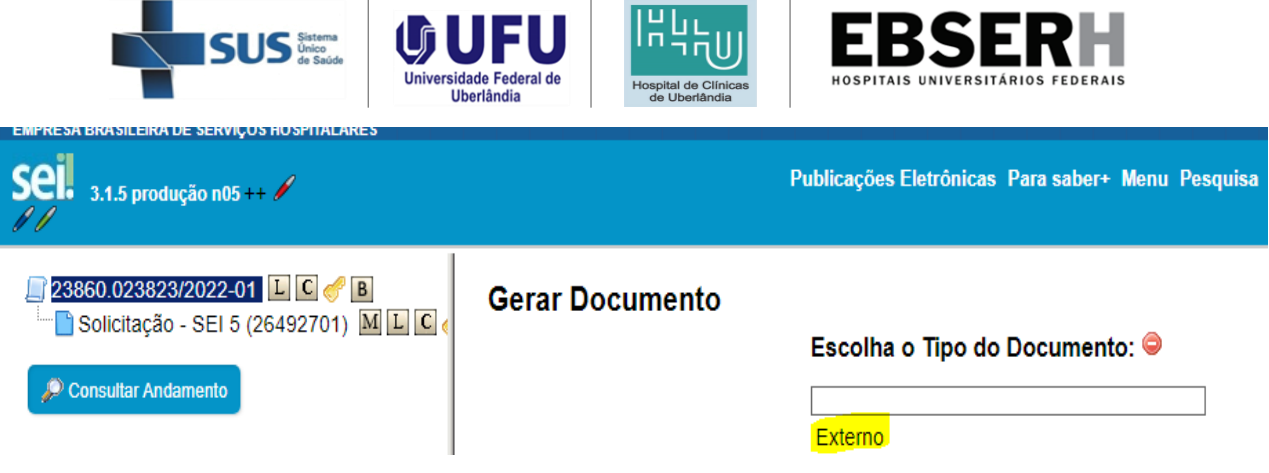

**XII – Em "Tipo de Documento", escolher a opção "Certificado" e em "Número/Nome na Árvore", inserir o nome do curso. A "Data do Documento" será o dia que o arquivo foi gerado. O "formato" será "Nato-Digital", se gerado digitalmente ou "Digitalizado nesta Unidade", se digitalizado. Em "Nível de Acesso", marcar "Restrito - Hipótese Legal: informação pessoal" e inserir o arquivo (certificado) em "Escolher Arquivo". Clicar em "Confirmar Dados".** 

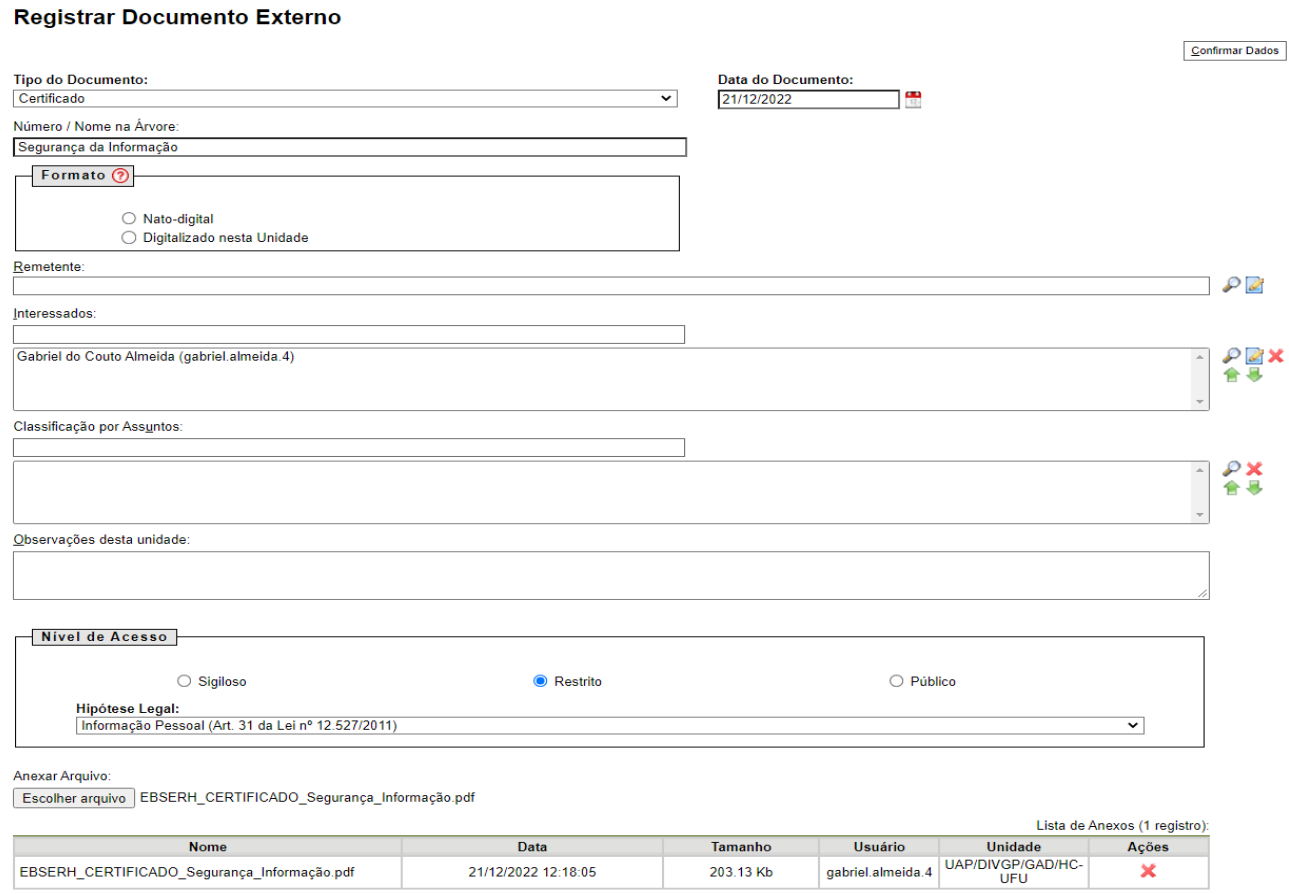

#### **XIII – Anotar o número do processo SEI para acompanhamento.**

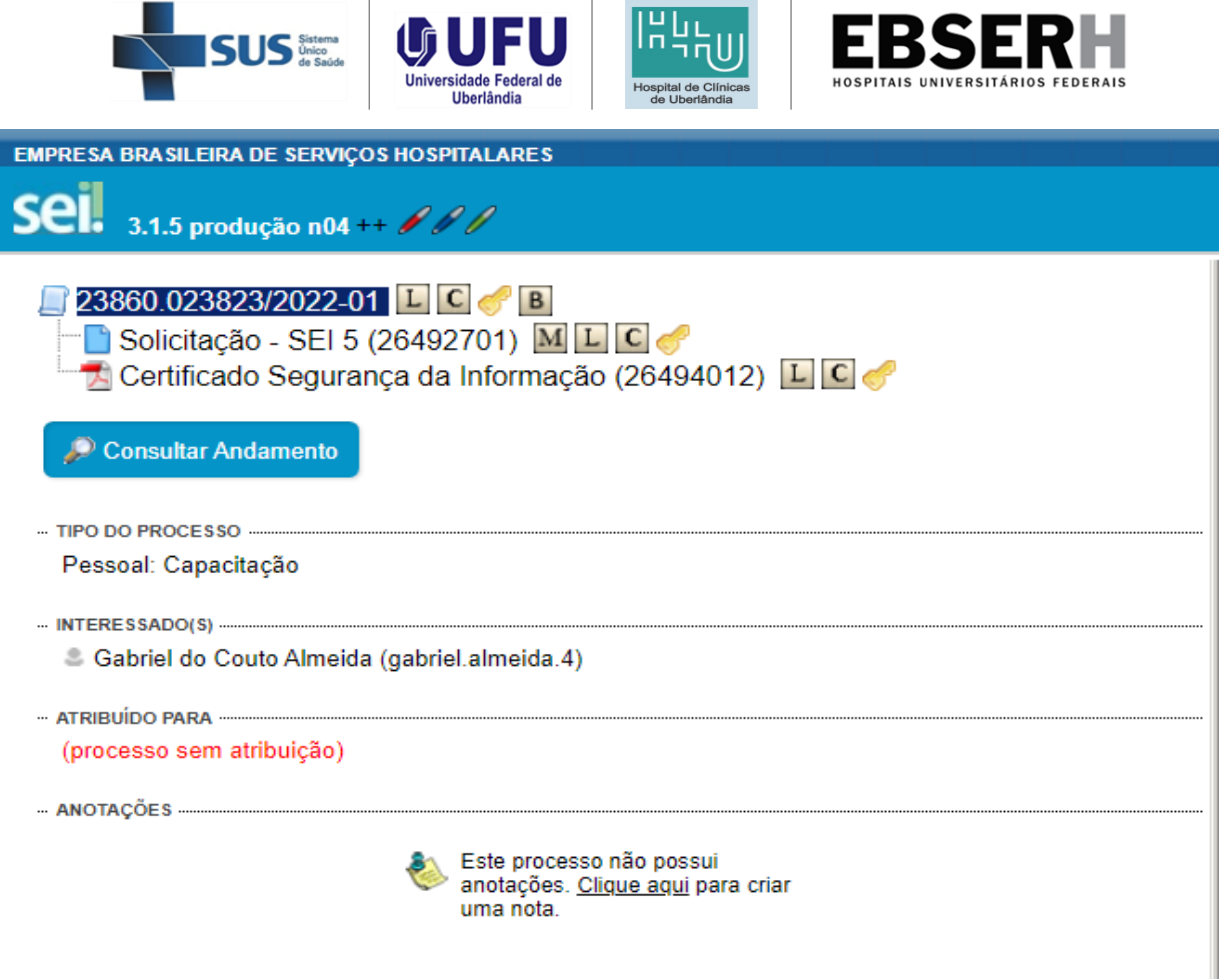

#### **2. Atribuições das chefias**

- Acompanhar os processos de solicitação de compensação de jornada;
- Avaliar a vinculação do conteúdo dos cursos às finalidades institucionais da Unidade/Setor;
- Registrar "ciência" no documento "Solicitação SEI" dos processos encaminhados pelos servidores;
- Validar as ocorrências de ponto "Ausências Justificadas Legais" até o 2º segundo dia útil do mês subsequente, de acordo com a carga horária e validade dos comprovantes e certificados apresentados;
- Orientar os servidores;
- Informar às chefias superiores, em caso de não apresentação do certificado no final do prazo acordado, para que as medidas administrativas sejam tomadas, de acordo com as disposições regulamentadas pela Norma Operacional de Controle Disciplinar da EBSERH.

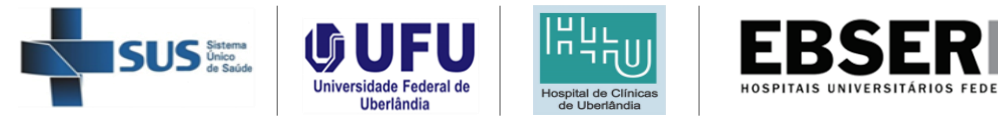

### **3. Atribuições da UAP**

- Processar as ocorrências de ponto "Ausências Justificadas Legais" na frequência dos servidores;
- Orientar os servidores;
- Orientar as chefias.

### **4. Atribuições da UDP**

- Receber os processos SEI com os certificados;
- Verificar a veracidade do certificado e da instituição de ensino;
- Analisar se os certificados anexados no processo não são os mesmos dos enviados nos meses anteriores.
- Devolver o processo ao servidor em caso de apresentação de certificado que não seja válido;
- Registrar os certificados no SACDC;
- Incluir o processo em bloco interno no SEI;
- Sugerir cursos de qualificação.

#### **5. Considerações Finais**

Os cursos apresentados precisam ser relacionados com o cargo/ área de atuação do servidor.

Não serão aceitos cursos já concluídos a mais de 3 meses.

Não serão computadas capacitações repetidas.

O servidor que optar por esta modalidade deverá comunicar a chefia imediata por meio do encaminhamento do processo, até o 5° (quinto) dia útil do mês anterior ao que ocorrerá a complementação da carga horária, para que a chefia possa confeccionar a escala em conformidade com a opção escolhida. Em caso de não formalização até a referida data, fica subentendido que a carga horária será cumprida conforme escala regular.

Esse Manual entra em vigor a partir de 01/02/2023.

O não cumprimento dos requisitos necessários para modalidade, pelo servidor, poderá gerar impactos financeiros e penalizações.

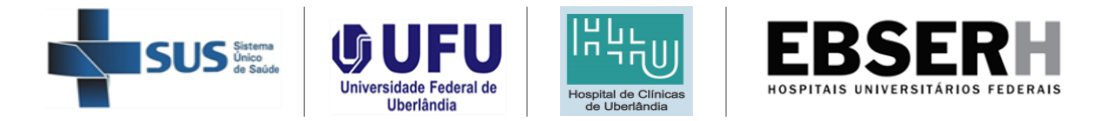

Cada SOLICITAÇÃO inserida no processo SEI terá validade máxima de 3 meses, conforme quantidade de carga horária do curso em realização. Finalizado esse período, será necessária a confecção de nova SOLICITAÇÃO SEI com as informações do próximo curso, conforme instruções.

Situações excepcionais, ou não previstas neste manual, serão analisadas pelo Colegiado Executivo.